# **Graphene Documentation**

*Release 1.0*

**Syrus Akbary**

**Jun 09, 2019**

# Contents

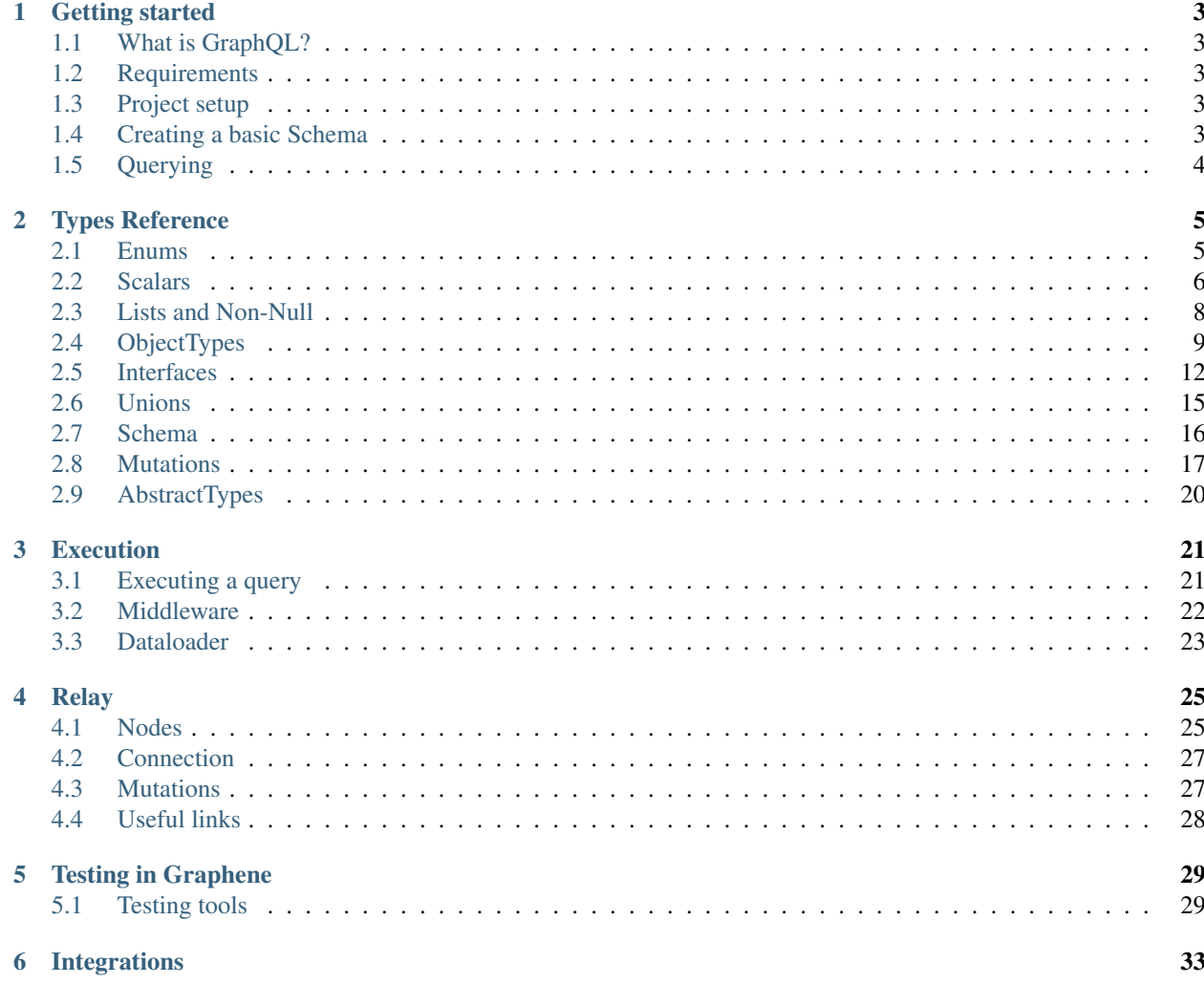

Contents:

# CHAPTER 1

## Getting started

## <span id="page-6-1"></span><span id="page-6-0"></span>**1.1 What is GraphQL?**

For an introduction to GraphQL and an overview of its concepts, please refer to [the official introduction.](http://graphql.org/learn/) Let's build a basic GraphQL schema from scratch.

## <span id="page-6-2"></span>**1.2 Requirements**

- Python (2.7, 3.4, 3.5, 3.6, pypy)
- Graphene (2.0)

# <span id="page-6-3"></span>**1.3 Project setup**

```
pip install "graphene>=2.0"
```
## <span id="page-6-4"></span>**1.4 Creating a basic Schema**

A GraphQL schema describes your data model, and provides a GraphQL server with an associated set of resolve methods that know how to fetch data.

We are going to create a very simple schema, with a Query with only one field: hello and an input name. And when we query it, it should return "Hello {argument}".

```
import graphene
class Query(graphene.ObjectType):
```

```
hello = graphene.String(argument=graphene.String(default_value="stranger"))
   def resolve_hello(self, info, argument):
       return 'Hello ' + argument
schema = graphene.Schema(query=Query)
```
# <span id="page-7-0"></span>**1.5 Querying**

Then we can start querying our schema:

```
result = schema.execute('{ hello }')
print(result.data['hello']) # "Hello stranger"
# or passing the argument in the query
result = schema.execute('{ hello (argument: "graph") }')
print(result.data['hello']) # "Hello graph"
```
Congrats! You got your first graphene schema working!

# CHAPTER 2

# Types Reference

## <span id="page-8-1"></span><span id="page-8-0"></span>**2.1 Enums**

An Enum is a special GraphQL type that represents a set of symbolic names (members) bound to unique, constant values.

## **2.1.1 Definition**

You can create an Enum using classes:

```
import graphene
class Episode(graphene.Enum):
   NEWHOPE = 4EMPIRE = 5JEDI = 6
```
But also using instances of Enum:

```
Episode = graphene.Enum('Episode', [('NEWHOPE', 4), ('EMPIRE', 5), ('JEDI', 6)])
```
## **2.1.2 Value descriptions**

It's possible to add a description to an enum value, for that the enum value needs to have the description property on it.

```
class Episode(graphene.Enum):
   NEWHOPE = 4
   EMPIRE = 5JEDI = 6
```

```
@property
def description(self):
    if self == Episode.NEWHOPE:
        return 'New Hope Episode'
    return 'Other episode'
```
## **2.1.3 Usage with Python Enums**

In case the Enums are already defined it's possible to reuse them using the Enum.from\_enum function.

```
graphene.Enum.from_enum(AlreadyExistingPyEnum)
```
Enum.from\_enum supports a description and deprecation\_reason lambdas as input so you can add description etc. to your enum without changing the original:

```
graphene.Enum.from_enum(
   AlreadyExistingPyEnum,
   description=lambda v: return 'foo' if v == AlreadyExistingPyEnum.Foo else 'bar')
```
#### **2.1.4 Notes**

graphene.Enum uses [enum.Enum](https://docs.python.org/3/library/enum.html) internally (or a backport if that's not available) and can be used in a similar way, with the exception of member getters.

In the Python Enum implementation you can access a member by initing the Enum.

```
from enum import Enum
class Color(Enum):
   RED = 1GREEN = 2BLUE = 3assert Color(1) == Color.RED
```
However, in Graphene Enum you need to call get to have the same effect:

```
from graphene import Enum
class Color(Enum):
    RED = 1GREEN = 2B\text{LUE} = 3assert Color.get(1) == Color.RED
```
## <span id="page-9-0"></span>**2.2 Scalars**

All Scalar types accept the following arguments. All are optional:

name: *string*

Override the name of the Field.

description: *string*

A description of the type to show in the GraphiQL browser.

required: *boolean*

If True, the server will enforce a value for this field. See NonNull. Default is False.

deprecation\_reason: *string*

Provide a deprecation reason for the Field.

default\_value: *any*

Provide a default value for the Field.

#### **2.2.1 Base scalars**

Graphene defines the following base Scalar Types:

```
graphene.String
```
Represents textual data, represented as UTF-8 character sequences. The String type is most often used by GraphQL to represent free-form human-readable text.

graphene.Int

Represents non-fractional signed whole numeric values. Int is a signed 32-bit integer per the [GraphQL](https://facebook.github.io/graphql/June2018/#sec-Int) [spec](https://facebook.github.io/graphql/June2018/#sec-Int)

```
graphene.Float
```
Represents signed double-precision fractional values as specified by [IEEE 754.](http://en.wikipedia.org/wiki/IEEE_floating_point)

graphene.Boolean

Represents *true* or *false*.

```
graphene.ID
```
Represents a unique identifier, often used to refetch an object or as key for a cache. The ID type appears in a JSON response as a String; however, it is not intended to be human-readable. When expected as an input type, any string (such as *"4"*) or integer (such as *4*) input value will be accepted as an ID.

Graphene also provides custom scalars for Dates, Times, and JSON:

```
graphene.types.datetime.Date
```
Represents a Date value as specified by [iso8601.](https://en.wikipedia.org/wiki/ISO_8601)

graphene.types.datetime.DateTime

Represents a DateTime value as specified by [iso8601.](https://en.wikipedia.org/wiki/ISO_8601)

```
graphene.types.datetime.Time
```
Represents a Time value as specified by [iso8601.](https://en.wikipedia.org/wiki/ISO_8601)

```
graphene.types.json.JSONString
```
Represents a JSON string.

#### **2.2.2 Custom scalars**

You can create custom scalars for your schema. The following is an example for creating a DateTime scalar:

```
import datetime
from graphene.types import Scalar
from graphql.language import ast
class DateTime(Scalar):
    '''DateTime Scalar Description'''
   @staticmethod
   def serialize(dt):
       return dt.isoformat()
   @staticmethod
   def parse_literal(node):
        if isinstance(node, ast.StringValue):
            return datetime.datetime.strptime(
                node.value, "%Y-%m-%dT%H:%M:%S.%f")
    @staticmethod
   def parse_value(value):
       return datetime.datetime.strptime(value, "%Y-%m-%dT%H:%M:%S.%f")
```
#### **2.2.3 Mounting Scalars**

Scalars mounted in a ObjectType, Interface or Mutation act as Fields.

```
class Person(graphene.ObjectType):
   name = graphene.String()
# Is equivalent to:
class Person(graphene.ObjectType):
   name = graphene.Field(graphene.String)
```
Note: when using the Field constructor directly, pass the type and not an instance.

Types mounted in a Field act as Arguments.

```
graphene.Field(graphene.String, to=graphene.String())
# Is equivalent to:
graphene.Field(graphene.String, to=graphene.Argument(graphene.String))
```
## <span id="page-11-0"></span>**2.3 Lists and Non-Null**

Object types, scalars, and enums are the only kinds of types you can define in Graphene. But when you use the types in other parts of the schema, or in your query variable declarations, you can apply additional type modifiers that affect validation of those values.

#### **2.3.1 NonNull**

**import graphene**

```
class Character(graphene.ObjectType):
   name = graphene.NonNull(graphene.String)
```
Here, we're using a String type and marking it as Non-Null by wrapping it using the NonNull class. This means that our server always expects to return a non-null value for this field, and if it ends up getting a null value that will actually trigger a GraphQL execution error, letting the client know that something has gone wrong.

The previous NonNull code snippet is also equivalent to:

```
import graphene
class Character(graphene.ObjectType):
    name = graphene.String(required=True)
```
#### **2.3.2 List**

```
import graphene
class Character(graphene.ObjectType):
    appears_in = graphene.List(graphene.String)
```
Lists work in a similar way: We can use a type modifier to mark a type as a List, which indicates that this field will return a list of that type. It works the same for arguments, where the validation step will expect a list for that value.

## **2.3.3 NonNull Lists**

By default items in a list will be considered nullable. To define a list without any nullable items the type needs to be marked as NonNull. For example:

```
import graphene
class Character(graphene.ObjectType):
    appears_in = graphene.List(graphene.NonNull(graphene.String))
```
The above results in the type definition:

```
type Character {
    appearsIn: [String!]
}
```
# <span id="page-12-0"></span>**2.4 ObjectTypes**

An ObjectType is the single, definitive source of information about your data. It contains the essential fields and behaviors of the data you're querying.

The basics:

- Each ObjectType is a Python class that inherits from graphene. ObjectType.
- Each attribute of the ObjectType represents a Field.

#### **2.4.1 Quick example**

This example model defines a Person, with a first and a last name:

```
import graphene
class Person(graphene.ObjectType):
   first_name = graphene.String()
   last_name = graphene.String()
    full_name = graphene.String()
    def resolve_full_name(root, info):
        return '{} {}'.format(root.first_name, root.last_name)
```
first\_name and last\_name are fields of the ObjectType. Each field is specified as a class attribute, and each attribute maps to a Field.

The above Person ObjectType has the following schema representation:

```
type Person {
 firstName: String
 lastName: String
  fullName: String
}
```
#### **2.4.2 Resolvers**

A resolver is a method that resolves certain fields within an ObjectType. If not specified otherwise, the resolver of a field is the resolve\_{field\_name} method on the ObjectType.

By default resolvers take the arguments info and  $\star$ args.

NOTE: The resolvers on an ObjectType are always treated as staticmethods, so the first argument to the resolver method self (or root) need not be an actual instance of the  $ObjectType$ .

If an explicit resolver is not defined on the  $\bigcirc$  b ject Type then Graphene will attempt to use a property with the same name on the object or dict that is passed to the ObjectType.

```
import graphene
```

```
class Person(graphene.ObjectType):
    first_name = graphene.String()
    last_name = graphene.String()
class Query(graphene.ObjectType):
   me = graphene.Field(Person)
   best_friend = graphene.Field(Person)
    def resolve_me(_, info):
        # returns an object that represents a Person
        return get_human(name='Luke Skywalker')
    def resolve_best_friend(_, info):
        return {
            "first_name": "R2",
            "last_name": "D2",
        }
```
#### **Resolvers with arguments**

Any arguments that a field defines gets passed to the resolver function as kwargs. For example:

```
import graphene
class Query(graphene.ObjectType):
   human_by_name = graphene.Field(Human, name=graphene.String(required=True))
    def resolve_human_by_name(_, info, name):
        return get_human(name=name)
```
You can then execute the following query:

```
query {
   humanByName(name: "Luke Skywalker") {
       firstName
        lastName
    }
}
```
NOTE: if you define an argument for a field that is not required (and in a query execution it is not provided as an argument) it will not be passed to the resolver function at all. This is so that the developer can differenciate between a undefined value for an argument and an explicit null value.

For example, given this schema:

```
import graphene
class Query(graphene.ObjectType):
   hello = graphene.String(required=True, name=graphene.String())
    def resolve_hello(_, info, name):
        return name if name else 'World'
```
And this query:

query { hello }

An error will be thrown:

TypeError: resolve\_hello() missing 1 required positional argument: 'name'

You can fix this error in 2 ways. Either by combining all keyword arguments into a dict:

```
class Query(graphene.ObjectType):
   hello = graphene.String(required=True, name=graphene.String())
   def resolve_hello(_, info, **args):
       return args.get('name', 'World')
```
Or by setting a default value for the keyword argument:

```
class Query(graphene.ObjectType):
   hello = graphene.String(required=True, name=graphene.String())
```

```
def resolve_hello(_, info, name='World'):
   return name
```
#### **Resolvers outside the class**

A field can use a custom resolver from outside the class:

```
import graphene
def resolve_full_name(person, info):
   return '{} {}'.format(person.first_name, person.last_name)
class Person(graphene.ObjectType):
   first_name = graphene.String()
   last_name = graphene.String()
   full_name = graphene.String(resolver=resolve_full_name)
```
#### **2.4.3 Instances as data containers**

Graphene ObjectTypes can act as containers too. So with the previous example you could do:

```
peter = Person(first_name='Peter', last_name='Griffin')
peter.first name # prints "Peter"
peter.last_name # prints "Griffin"
```
## **2.4.4 Changing the name**

By default the type name in the GraphQL schema will be the same as the class name that defines the  $Ob$  jectType. This can be changed by setting the name property on the Meta class:

```
class MyGraphQlSong(graphene.ObjectType):
   class Meta:
       name = 'Song'
```
## <span id="page-15-0"></span>**2.5 Interfaces**

An *Interface* is an abstract type that defines a certain set of fields that a type must include to implement the interface.

For example, you can define an Interface Character that represents any character in the Star Wars trilogy:

```
import graphene
class Character(graphene.Interface):
    id = graphene.ID(required=True)
    name = graphene.String(required=True)
    friends = graphene.List(lambda: Character)
```
Any ObjectType that implements Character will have these exact fields, with these arguments and return types.

For example, here are some types that might implement Character:

```
class Human(graphene.ObjectType):
   class Meta:
        interfaces = (Character, )
    starships = graphene.List(Starship)
   home_planet = graphene.String()
class Droid(graphene.ObjectType):
   class Meta:
        interfaces = (Character, )
    primary_function = graphene.String()
```
Both of these types have all of the fields from the Character interface, but also bring in extra fields, home\_planet, starships and primary\_function, that are specific to that particular type of character.

The full GraphQL schema defition will look like this:

```
interface Character {
    id: ID!
    name: String!
    friends: [Character]
}
type Human implements Character {
   id: ID!
   name: String!
   friends: [Character]
   starships: [Starship]
   homePlanet: String
}
type Droid implements Character {
   id: ID!
   name: String!
   friends: [Character]
    primaryFunction: String
}
```
Interfaces are useful when you want to return an object or set of objects, which might be of several different types.

For example, you can define a field hero that resolves to any Character, depending on the episode, like this:

```
class Query(graphene.ObjectType):
   hero = graphene.Field(
       Character,
       required=True,
        episode=graphene.Int(required=True)
    )
   def resolve_hero(_, info, episode):
        # Luke is the hero of Episode V
        if episode == 5:
            return get_human(name='Luke Skywalker')
        return get_droid(name='R2-D2')
schema = graphene.Schema(query=Query, types=[Human, Droid])
```
This allows you to directly query for fields that exist on the Character interface as well as selecting specific fields on

any type that implements the interface using [inline fragments.](https://graphql.org/learn/queries/#inline-fragments)

For example, the following query:

```
query HeroForEpisode($episode: Int!) {
   hero(episode: $episode) {
        __typename
        name
        ... on Droid {
            primaryFunction
        }
        ... on Human {
            homePlanet
        }
    }
}
```
Will return the following data with variables { "episode": 4 }:

```
{
    "data": {
        "hero": {
            "__typename": "Droid",
            "name": "R2-D2",
            "primaryFunction": "Astromech"
        }
    }
}
```
And different data with the variables  $\{$  "episode": 5  $\}$ :

```
"data": {
        "hero": {
            "__typename": "Human",
            "name": "Luke Skywalker",
            "homePlanet": "Tatooine"
        }
    }
}
```
## **2.5.1 Resolving data objects to types**

As you build out your schema in Graphene it's common for your resolvers to return objects that represent the data backing your GraphQL types rather than instances of the Graphene types (e.g. Django or SQLAlchemy models). This works well with ObjectType and Scalar fields, however when you start using Interfaces you might come across this error:

```
"Abstract type Character must resolve to an Object type at runtime for field Query.
˓→hero ..."
```
This happens because Graphene doesn't have enough information to convert the data object into a Graphene type needed to resolve the Interface. To solve this you can define a resolve\_type class method on the Interface which maps a data object to a Graphene type:

```
class Character(graphene.Interface):
    id = graphene.ID(required=True)
```
{

```
name = graphene.String(required=True)
@classmethod
def resolve_type(cls, instance, info):
   if instance.type == 'DROID':
       return Droid
    return Human
```
## <span id="page-18-0"></span>**2.6 Unions**

Union types are very similar to interfaces, but they don't get to specify any common fields between the types.

The basics:

- Each Union is a Python class that inherits from graphene. Union.
- Unions don't have any fields on it, just links to the possible objecttypes.

#### **2.6.1 Quick example**

This example model defines several ObjectTypes with their own fields. SearchResult is the implementation of Union of this object types.

```
import graphene
class Human(graphene.ObjectType):
    name = graphene.String()
   born_in = graphene.String()
class Droid(graphene.ObjectType):
   name = graphene.String()
   primary_function = graphene.String()
class Starship(graphene.ObjectType):
   name = graphene.String()
    length = graphene.Int()
class SearchResult(graphene.Union):
    class Meta:
        types = (Human, Droid, Starship)
```
Wherever we return a SearchResult type in our schema, we might get a Human, a Droid, or a Starship. Note that members of a union type need to be concrete object types; you can't create a union type out of interfaces or other unions.

The above types have the following representation in a schema:

```
type Droid {
 name: String
  primaryFunction: String
}
type Human {
  name: String
  bornIn: String
```

```
type Ship {
 name: String
  length: Int
}
union SearchResult = Human | Droid | Starship
```
## <span id="page-19-0"></span>**2.7 Schema**

}

A Schema is created by supplying the root types of each type of operation, query and mutation (optional). A schema definition is then supplied to the validator and executor.

```
my_schema = Schema(
    query=MyRootQuery,
    mutation=MyRootMutation,
)
```
#### **2.7.1 Types**

There are some cases where the schema cannot access all of the types that we plan to have. For example, when a field returns an Interface, the schema doesn't know about any of the implementations.

In this case, we need to use the types argument when creating the Schema.

```
my schema = Schema(
    query=MyRootQuery,
    types=[SomeExtraObjectType, ]
)
```
## **2.7.2 Querying**

To query a schema, call the execute method on it.

```
my_schema.execute('{ lastName }')
```
#### **2.7.3 Auto CamelCase field names**

By default all field and argument names (that are not explicitly set with the name arg) will be converted from snake\_case to camelCase (as the API is usually being consumed by a js/mobile client)

For example with the ObjectType

```
class Person(graphene.ObjectType):
    last_name = graphene.String()
    other_name = graphene.String(name='_other_Name')
```
the last\_name field name is converted to lastName.

In case you don't want to apply this transformation, provide a name argument to the field constructor, other name converts to \_other\_Name (without further transformations).

Your query should look like

```
lastName
_other_Name
```
{

}

To disable this behavior, set the auto\_camelcase to False upon schema instantiation.

```
my_schema = Schema(
   query=MyRootQuery,
   auto_camelcase=False,
)
```
## <span id="page-20-0"></span>**2.8 Mutations**

A Mutation is a special ObjectType that also defines an Input.

#### **2.8.1 Quick example**

This example defines a Mutation:

```
import graphene
class CreatePerson(graphene.Mutation):
   class Arguments:
        name = graphene.String()
   ok = graphene.Boolean()
    person = graphene.Field(lambda: Person)
    def mutate(self, info, name):
        person = Person(name=name)
        ok = True
        return CreatePerson(person=person, ok=ok)
```
person and ok are the output fields of the Mutation when it is resolved.

Arguments attributes are the arguments that the Mutation CreatePerson needs for resolving, in this case name will be the only argument for the mutation.

mutate is the function that will be applied once the mutation is called.

So, we can finish our schema like this:

```
... the Mutation Class
class Person(graphene.ObjectType):
   name = graphene.String()
   age = graphene. Int()class MyMutations(graphene.ObjectType):
    create_person = CreatePerson.Field()
```

```
# We must define a query for our schema
class Query(graphene.ObjectType):
   person = graphene.Field(Person)
schema = graphene.Schema(query=Query, mutation=MyMutations)
```
## **2.8.2 Executing the Mutation**

Then, if we query (schema.execute(query\_str)) the following:

```
mutation myFirstMutation {
    createPerson(name:"Peter") {
        person {
            name
        }
        ok
    }
}
```
We should receive:

```
{
    "createPerson": {
        "person" : {
             "name": "Peter"
        },
        "ok": true
    }
}
```
## **2.8.3 InputFields and InputObjectTypes**

InputFields are used in mutations to allow nested input data for mutations

To use an InputField you define an InputObjectType that specifies the structure of your input data

```
import graphene
class PersonInput(graphene.InputObjectType):
   name = graphene.String(required=True)
   age = graphene.Int(required=True)
class CreatePerson(graphene.Mutation):
   class Arguments:
       person_data = PersonInput(required=True)
   person = graphene.Field(Person)
   @staticmethod
   def mutate(root, info, person_data=None):
       person = Person(
           name=person_data.name,
           age=person_data.age
```

```
)
return CreatePerson(person=person)
```
Note that name and age are part of person\_data now

Using the above mutation your new query would look like this:

```
mutation myFirstMutation {
   createPerson(personData: {name:"Peter", age: 24}) {
        person {
            name,
            age
        }
    }
}
```
InputObjectTypes can also be fields of InputObjectTypes allowing you to have as complex of input data as you need

```
import graphene
class LatLngInput(graphene.InputObjectType):
    lat = graphene.Float()
    lng = graphene.Float()
#A location has a latlng associated to it
class LocationInput(graphene.InputObjectType):
   name = graphene.String()
    latlng = graphene.InputField(LatLngInput)
```
## **2.8.4 Output type example**

To return an existing ObjectType instead of a mutation-specific type, set the **Output** attribute to the desired Object-Type:

```
import graphene
class CreatePerson(graphene.Mutation):
   class Arguments:
       name = graphene.String()
   Output = Person
    def mutate(self, info, name):
        return Person(name=name)
```
Then, if we query (schema.execute(query\_str)) the following:

```
mutation myFirstMutation {
   createPerson(name:"Peter") {
        name
        __typename
    }
}
```
We should receive:

```
"createPerson": {
    "name": "Peter",
    "__typename": "Person"
}
```
# <span id="page-23-0"></span>**2.9 AbstractTypes**

An AbstractType contains fields that can be shared among graphene. ObjectType, graphene. Interface, graphene.InputObjectType or other graphene.AbstractType.

The basics:

{

}

- Each AbstractType is a Python class that inherits from graphene. AbstractType.
- Each attribute of the AbstractType represents a field (a graphene.Field or graphene.InputField depending on where it is mounted)

## **2.9.1 Quick example**

In this example UserFields is an AbstractType with a name. User and UserInput are two types that have their own fields plus the ones defined in UserFields.

```
import graphene
class UserFields(graphene.AbstractType):
   name = graphene.String()
class User(graphene.ObjectType, UserFields):
   pass
class UserInput(graphene.InputObjectType, UserFields):
   pass
```

```
type User {
 name: String
}
inputtype UserInput {
  name: String
}
```
# CHAPTER 3

## Execution

## <span id="page-24-1"></span><span id="page-24-0"></span>**3.1 Executing a query**

For executing a query a schema, you can directly call the execute method on it.

```
schema = graphene.Schema(...)
result = schema.execute('{ name }')
```
result represents the result of execution. result.data is the result of executing the query, result.errors is None if no errors occurred, and is a non-empty list if an error occurred.

## **3.1.1 Context**

You can pass context to a query via context.

```
class Query(graphene.ObjectType):
   name = graphene.String()
    def resolve_name(root, info):
       return info.context.get('name')
schema = graphene.Schema(Query)
result = schema.execute('{ name }', context={'name': 'Syrus'})
```
#### **3.1.2 Variables**

You can pass variables to a query via variables.

```
class Query(graphene.ObjectType):
   user = graphene.Field(User, id=graphene.ID(required=True))
   def resolve_user(root, info, id):
```

```
return get_user_by_id(id)
schema = graphene.Schema(Query)
result = schema.execute(
     \mathcal{T} \subset \mathcal{T} \subset \mathcal{T}query getUser($id: ID) {
          user(id: $id) {
            id
            firstName
             lastName
           }
        }
     \cdots,
     variables={'id': 12},
)
```
## <span id="page-25-0"></span>**3.2 Middleware**

You can use middleware to affect the evaluation of fields in your schema.

A middleware is any object or function that responds to resolve (next\_middleware, \*args).

Inside that method, it should either:

- Send resolve to the next middleware to continue the evaluation; or
- Return a value to end the evaluation early.

#### **3.2.1 Resolve arguments**

Middlewares resolve is invoked with several arguments:

- next represents the execution chain. Call next to continue evaluation.
- root is the root value object passed throughout the query.
- info is the resolver info.
- args is the dict of arguments passed to the field.

#### **3.2.2 Example**

This middleware only continues evaluation if the field\_name is not 'user'

```
class AuthorizationMiddleware(object):
   def resolve(next, root, info, **args):
       if info.field_name == 'user':
           return None
       return next(root, info, **args)
```
And then execute it with:

result = schema.execute('THE QUERY', middleware=[AuthorizationMiddleware()])

#### **3.2.3 Functional example**

Middleware can also be defined as a function. Here we define a middleware that logs the time it takes to resolve each field

```
from time import time as timer
def timing_middleware(next, root, info, **args):
    start = timer()return_value = next(root, info, **args)
    duration = \tt{time}( ) - start
    logger.debug("{parent_type}.{field_name}: {duration} ms".format(
        parent_type=root._meta.name if root and hasattr(root, '_meta') else '',
        field_name=info.field_name,
        duration=round(duration * 1000, 2)))
    return return_value
```

```
And then execute it with:
```
result = schema.execute('THE QUERY', middleware=[timing\_middleware])

## <span id="page-26-0"></span>**3.3 Dataloader**

DataLoader is a generic utility to be used as part of your application's data fetching layer to provide a simplified and consistent API over various remote data sources such as databases or web services via batching and caching.

#### **3.3.1 Batching**

Batching is not an advanced feature, it's DataLoader's primary feature. Create loaders by providing a batch loading function.

```
from promise import Promise
from promise.dataloader import DataLoader
class UserLoader(DataLoader):
    def batch_load_fn(self, keys):
        # Here we return a promise that will result on the
        # corresponding user for each key in keys
        return Promise.resolve([get_user(id=key) for key in keys])
```
A batch loading function accepts a list of keys, and returns a Promise which resolves to a list of values.

Then load individual values from the loader. DataLoader will coalesce all individual loads which occur within a single frame of execution (executed once the wrapping promise is resolved) and then call your batch function with all requested keys.

```
user_loader = UserLoader()
user_loader.load(1).then(lambda user: user_loader.load(user.best_friend_id))
user_loader.load(2).then(lambda user: user_loader.load(user.best_friend_id))
```
A naive application may have issued *four* round-trips to a backend for the required information, but with DataLoader this application will make at most *two*.

Note that loaded values are one-to-one with the keys and must have the same order. This means that if you load all values from a single query, you must make sure that you then order the query result for the results to match the keys:

```
class UserLoader(DataLoader):
   def batch_load_fn(self, keys):
       users = {user.id: user for user in User.objects.filter(id_in=keys)}
       return Promise.resolve([users.get(user_id) for user_id in keys])
```
DataLoader allows you to decouple unrelated parts of your application without sacrificing the performance of batch data-loading. While the loader presents an API that loads individual values, all concurrent requests will be coalesced and presented to your batch loading function. This allows your application to safely distribute data fetching requirements throughout your application and maintain minimal outgoing data requests.

#### **3.3.2 Using with Graphene**

DataLoader pairs nicely well with Graphene/GraphQL. GraphQL fields are designed to be stand-alone functions. Without a caching or batching mechanism, it's easy for a naive GraphQL server to issue new database requests each time a field is resolved.

Consider the following GraphQL request:

```
{
 me {
    name
    bestFriend {
      name
    }
    friends(first: 5) {
      name
      bestFriend {
        name
      }
    }
  }
}
```
Naively, if me, bestFriend and friends each need to request the backend, there could be at most 13 database requests!

When using DataLoader, we could define the User type using our previous example with leaner code and at most 4 database requests, and possibly fewer if there are cache hits.

```
class User(graphene.ObjectType):
   name = graphene.String()
   best_friend = graphene.Field(lambda: User)
   friends = graphene.List(lambda: User)
   def resolve_best_friend(self, info):
       return user_loader.load(self.best_friend_id)
   def resolve_friends(self, info):
       return user_loader.load_many(self.friend_ids)
```
# CHAPTER 4

## Relay

<span id="page-28-0"></span>Graphene has complete support for [Relay](https://facebook.github.io/relay/docs/en/graphql-server-specification.html) and offers some utils to make integration from Python easy.

## <span id="page-28-1"></span>**4.1 Nodes**

A Node is an Interface provided by graphene.relay that contains a single field id (which is a ID!). Any object that inherits from it has to implement a get\_node method for retrieving a Node by an *id*.

#### **4.1.1 Quick example**

Example usage (taken from the [Starwars Relay example\)](https://github.com/graphql-python/graphene/blob/master/examples/starwars_relay/schema.py):

```
class Ship(graphene.ObjectType):
    '''A ship in the Star Wars saga'''
   class Meta:
       interfaces = (relay.Node, )
   name = graphene.String(description='The name of the ship.')
   @classmethod
    def get_node(cls, info, id):
        return get_ship(id)
```
The id returned by the Ship type when you query it will be a scalar which contains enough info for the server to know its type and its id.

For example, the instance Ship(id=1) will return U2hpcDox as the id when you query it (which is the base64 encoding of Ship:1), and which could be useful later if we want to query a node by its id.

## **4.1.2 Custom Nodes**

You can use the predefined relay. Node or you can subclass it, defining custom ways of how a node id is encoded (using the to\_global\_id method in the class) or how we can retrieve a Node given a encoded id (with the get\_node\_from\_global\_id method).

Example of a custom node:

```
class CustomNode(Node):
    class Meta:
       name = 'Node'
   @staticmethod
   def to_global_id(type, id):
        return '{}:{}'.format(type, id)
    @staticmethod
    def get_node_from_global_id(info, global_id, only_type=None):
        type, id = global_id.split(':')
        if only_type:
            # We assure that the node type that we want to retrieve
            # is the same that was indicated in the field type
            assert type == only_type._meta.name, 'Received not compatible node.'
        if type == 'User':
            return get_user(id)
        elif type == 'Photo':
            return get_photo(id)
```
The get node from global id method will be called when CustomNode. Field is resolved.

## **4.1.3 Accessing node types**

If we want to retrieve node instances from a  $q \text{total}_i$  (scalar that identifies an instance by it's type name and id), we can simply do Node.get\_node\_from\_global\_id(info, global\_id).

In the case we want to restrict the instance retrieval to a specific type, we can do: Node. get\_node\_from\_global\_id(info, global\_id, only\_type=Ship). This will raise an error if the global\_id doesn't correspond to a Ship type.

## **4.1.4 Node Root field**

As is required in the [Relay specification,](https://facebook.github.io/relay/docs/graphql-relay-specification.html) the server must implement a root field called node that returns a Node Interface.

For this reason, graphene provides the field relay.Node.Field, which links to any type in the Schema which implements Node. Example usage:

```
class Query(graphene.ObjectType):
    # Should be CustomNode.Field() if we want to use our custom Node
   node = relay.Node.Field()
```
## <span id="page-30-0"></span>**4.2 Connection**

A connection is a vitaminized version of a List that provides ways of slicing and paginating through it. The way you create Connection types in graphene is using relay.Connection and relay.ConnectionField.

## **4.2.1 Quick example**

If we want to create a custom Connection on a given node, we have to subclass the Connection class.

In the following example, extra will be an extra field in the connection, and other an extra field in the Connection Edge.

```
class ShipConnection(Connection):
   extra = String()class Meta:
       node = Ship
   class Edge:
       other = String()
```
The ShipConnection connection class, will have automatically a pageInfo field, and a edges field (which is a list of ShipConnection.Edge). This Edge will have a node field linking to the specified node (in ShipConnection.Meta) and the field other that we defined in the class.

## **4.2.2 Connection Field**

You can create connection fields in any Connection, in case any ObjectType that implements Node will have a default Connection.

```
class Faction(graphene.ObjectType):
   name = graphene.String()
   ships = relay.ConnectionField(ShipConnection)
    def resolve_ships(self, info):
       return []
```
# <span id="page-30-1"></span>**4.3 Mutations**

Most APIs don't just allow you to read data, they also allow you to write.

In GraphQL, this is done using mutations. Just like queries, Relay puts some additional requirements on mutations, but Graphene nicely manages that for you. All you need to do is make your mutation a subclass of relay. ClientIDMutation.

```
class IntroduceShip(relay.ClientIDMutation):
   class Input:
       ship_name = graphene.String(required=True)
        faction_id = graphene.String(required=True)
    ship = graphene.Field(Ship)
    faction = graphene.Field(Faction)
```

```
@classmethod
def mutate_and_get_payload(cls, root, info, **input):
   ship_name = input.ship_name
   faction_id = input.faction_id
   ship = create_ship(ship_name, faction_id)
   faction = get_faction(faction_id)
   return IntroduceShip(ship=ship, faction=faction)
```
## **4.3.1 Accepting Files**

Mutations can also accept files, that's how it will work with different integrations:

```
class UploadFile(graphene.ClientIDMutation):
    class Input:
        pass
         # nothing needed for uploading file
     # your return fields
    success = graphene.String()
    @classmethod
   def mutate_and_get_payload(cls, root, info, **input):
       # When using it in Django, context will be the request
       files = info.context.FILES
       # Or, if used in Flask, context will be the flask global request
        # files = context.files
        # do something with files
        return UploadFile(success=True)
```
# <span id="page-31-0"></span>**4.4 Useful links**

- [Getting started with Relay](https://facebook.github.io/relay/docs/en/quick-start-guide.html)
- [Relay Global Identification Specification](https://facebook.github.io/relay/graphql/objectidentification.htm)
- [Relay Cursor Connection Specification](https://facebook.github.io/relay/graphql/connections.htm)
- [Relay input Object Mutation](https://facebook.github.io/relay/graphql/mutations.htm)

# CHAPTER 5

# Testing in Graphene

<span id="page-32-0"></span>Automated testing is an extremely useful bug-killing tool for the modern developer. You can use a collection of tests – a test suite – to solve, or avoid, a number of problems:

- When you're writing new code, you can use tests to validate your code works as expected.
- When you're refactoring or modifying old code, you can use tests to ensure your changes haven't affected your application's behavior unexpectedly.

Testing a GraphQL application is a complex task, because a GraphQL application is made of several layers of logic – schema definition, schema validation, permissions and field resolution.

With Graphene test-execution framework and assorted utilities, you can simulate GraphQL requests, execute mutations, inspect your application's output and generally verify your code is doing what it should be doing.

## <span id="page-32-1"></span>**5.1 Testing tools**

Graphene provides a small set of tools that come in handy when writing tests.

#### **5.1.1 Test Client**

The test client is a Python class that acts as a dummy GraphQL client, allowing you to test your views and interact with your Graphene-powered application programmatically.

Some of the things you can do with the test client are:

- Simulate Queries and Mutations and observe the response.
- Test that a given query request is rendered by a given Django template, with a template context that contains certain values.

#### **5.1.2 Overview and a quick example**

To use the test client, instantiate graphene.test.Client and retrieve GraphQL responses:

```
from graphene.test import Client
def test_hey():
   client = Client(my_schema)
   executed = client.execute('''{ hey }''')
    assert executed == {
       'data': {
           'hey': 'hello!'
        }
    }
```
#### **5.1.3 Execute parameters**

You can also add extra keyword arguments to the execute method, such as context, root, variables, ...:

```
from graphene.test import Client
def test_hey():
   client = Client(my_schema)
   executed = client.execute('''{ hey }''', context={'user': 'Peter'})
    assert executed == {
        'data': {
            'hey': 'hello Peter!'
        }
    }
```
#### **5.1.4 Snapshot testing**

As our APIs evolve, we need to know when our changes introduce any breaking changes that might break some of the clients of our GraphQL app.

However, writing tests and replicate the same response we expect from our GraphQL application can be tedious and repetitive task, and sometimes it's easier to skip this process.

Because of that, we recommend the usage of [SnapshotTest.](https://github.com/syrusakbary/snapshottest/)

SnapshotTest let us write all this tests in a breeze, as creates automatically the snapshots for us the first time the test is executed.

Here is a simple example on how our tests will look if we use  $p$ ytest:

```
def test_hey(snapshot):
   client = Client(my_schema)
   # This will create a snapshot dir and a snapshot file
   # the first time the test is executed, with the response
    # of the execution.
   snapshot.assert_match(client.execute('''{ hey }'''))
```
If we are using unittest:

**from snapshottest import** TestCase

```
class APITestCase(TestCase):
   def test_api_me(self):
        """Testing the API for /me"""
       client = Client(my_schema)
        self.assertMatchSnapshot(client.execute('''{ hey }'''))
```
# CHAPTER 6

# Integrations

- <span id="page-36-0"></span>• [Graphene-Django](http://docs.graphene-python.org/projects/django/en/latest/) [\(source\)](https://github.com/graphql-python/graphene-django/)
- [Graphene-SQLAlchemy](http://docs.graphene-python.org/projects/sqlalchemy/en/latest/) [\(source\)](https://github.com/graphql-python/graphene-sqlalchemy/)
- [Graphene-GAE](http://docs.graphene-python.org/projects/gae/en/latest/) [\(source\)](https://github.com/graphql-python/graphene-gae/)
- [Graphene-Mongo](http://graphene-mongo.readthedocs.io/en/latest/) [\(source\)](https://github.com/graphql-python/graphene-mongo)
- [Starlette](https://www.starlette.io/graphql/) [\(source\)](https://github.com/encode/starlette)
- [FastAPI](https://fastapi.tiangolo.com/tutorial/graphql/) [\(source\)](https://github.com/tiangolo/fastapi)